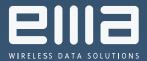

# Advanced Management over BlueTraker IoT Ecosystem

Y I

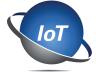

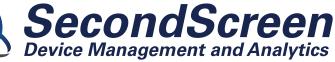

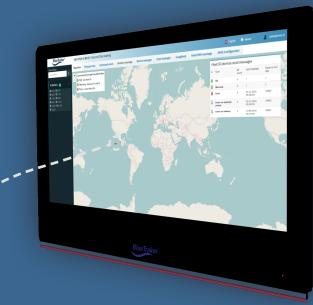

# Gain Insight into Fleet Activity \_\_\_\_

SecondScreen is a web-based software application that delivers valuable insights about fleet fishing activities directly to Fisheries Monitoring Centres (FMCs).

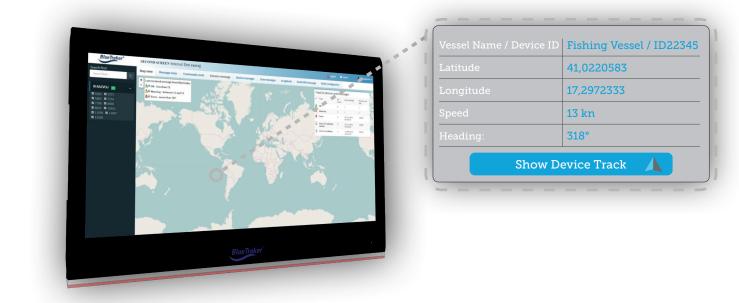

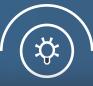

#### Advanced Monitoring

Advanced user interface enables FMCs to seamlessly monitor and manage their fleet's fishing efforts contributing to more sustainable fisheries management.

#### Fleet Performance Control

With direct command options SecondScreen allows for comprehensive diagnostic and performance control over your fleets movements on the sea.

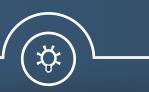

#### Stay in Touch

When your VMS is paired with the Octopus 10 terminal FMCs can directly communicate with fishermen allowing reception of information directly from the seas.

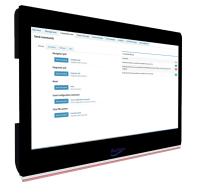

This interactive application enables advanced real time tracking, monitoring and control over BlueTraker devices through an innovative, user friendly and feature-rich software interface.

## SecondScreen Advantages

Advanced interface enables device performance diagnostics and comprehensive remote performance control over BlueTraker devices, with direct input command option.

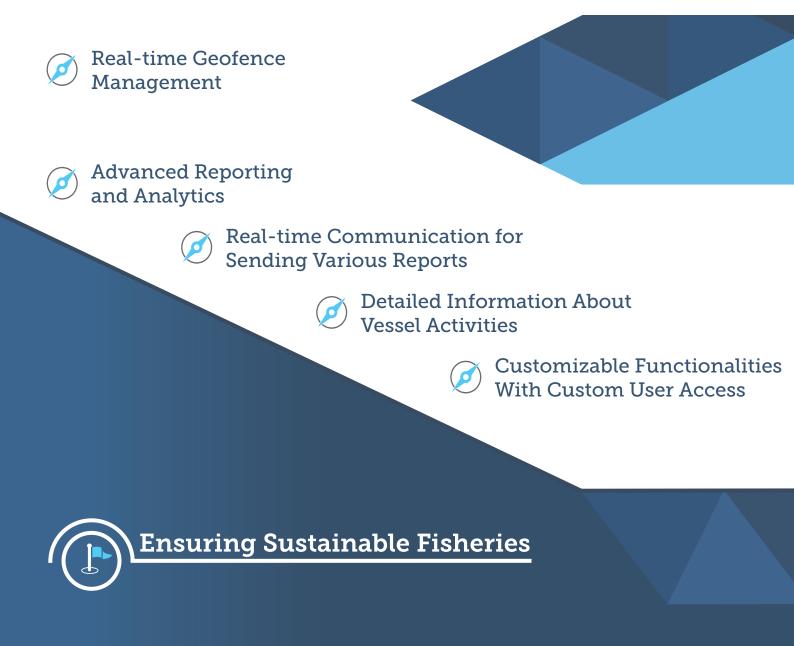

# SecondScreen Functionalities

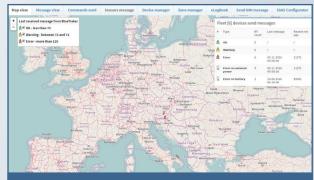

**Map View** 

Enables the FMC to gain an up-to-date geographical view of their fleet's activities and their current diagnostic status.

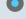

View the precise location of every vessel

Simple 'traffic light' system shows whether vessels are reporting on a normal schedule

'Mouse over' vessel shows the last received message including: Type of message; Geolocation and Reporting channel

| Map view | Message view | Commands send                 | Sensors message           | Device manager | Zone manager | eLogBook                                  | Send HMI message           | SSAS Configurator             |
|----------|--------------|-------------------------------|---------------------------|----------------|--------------|-------------------------------------------|----------------------------|-------------------------------|
| Send co  | ommands      |                               |                           |                |              |                                           |                            |                               |
| Primar   | y Secondary  | Firmware Alert                |                           |                | Co           | mmands histo                              | гу                         |                               |
|          | Navigati     | ion poll                      |                           |                | Com          | nmands                                    |                            |                               |
|          | Sende        | commands Navigatio            | n poll<br>n poll command  |                | 06.0         | 09.2016 01:34:08                          | command POLL chanell All s | ent to device 7734            |
|          | Diagnos      |                               |                           |                |              | 09.2016 01:33:52 o<br>rice TEST exception |                            | nell GPRS sent to device 7734 |
|          | Sende        | commands Diagnost<br>Diagnost | ic poll<br>c poll command |                | 06.0         | 09.2016 01:23:20                          | command POLL chanell All s | ent to device 11930           |
|          | Reset        |                               |                           |                |              |                                           |                            |                               |
|          | Sende        | commands Reset<br>Reset cor   | smand                     |                |              |                                           |                            |                               |
|          | Erase Co     | onfiguration Comm             | and                       |                |              |                                           |                            |                               |
|          | Sendo        |                               | rfiguration Command       | nand           |              |                                           |                            |                               |
|          | Clear file   | e system                      |                           |                |              |                                           |                            |                               |
|          | Sende        | commands Clear file           | system<br>system command  |                |              |                                           |                            |                               |
|          |              |                               |                           |                |              |                                           |                            |                               |

## **Commands Send**

FMCs can easily send commands to their fleets on the sea from the comfort of their office.

| Navigation | and | Diagnostic | poll | comm | ands |
|------------|-----|------------|------|------|------|
| 5          |     | 5          | -    |      |      |

Change reporting interval or send High-resolution data requests

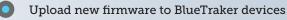

| Map view   | Message v | lew Commands        | send Ser   | nsors mess  | lage De   | vice manager 3      | one manager | eLogBook    | Send HMI message                 | ISAS Cont | figurator |             |                 |       |
|------------|-----------|---------------------|------------|-------------|-----------|---------------------|-------------|-------------|----------------------------------|-----------|-----------|-------------|-----------------|-------|
| dessages B | lueTrake  | r                   |            |             |           |                     |             |             |                                  |           |           |             | E Last modify d | ata : |
| From:      | =         | 04.11.2016 16:35:37 |            | Public d    | evice id: |                     |             | Channel:    | • Al •                           |           |           |             |                 |       |
| Tec        |           | 11.11.2016 16:35:37 |            | Type:       |           | II AI               |             |             | Search                           |           |           |             |                 |       |
| Message ID | Device ID | Receive time        | GPS time   |             | Channel   | Message type        | Longitude   | Latitude    | Text                             | Speed     | Heading   | Battery cha | External po     |       |
| 72850452   | 10522     | 11.11.2016 14:02:33 | 11.11.201  | 6 24:02:23  | GPRS .    | Navigation          | 15.2097016  | 46.2323266  |                                  | 0         | 0.        | taise       | Drue            |       |
| 72850440   | 16323     | 11.11.2016 14:02:08 | 11.11.2034 | \$ 13:57:20 | GPRS      | Navigation          | 15.2004316  | 46.222345   |                                  | . 0       | 150       | false       | true            |       |
| 72550435   | 16323     | 11.11.2016 14:02:02 | 11.11.201  | 5 1292:15   | GPRS      | Navigation          | 15.2996466  | 46.232665   |                                  | 8         | 109       | fatse       | fatore          |       |
| 72850433   | 16323     | 11.11.2015 14:01:57 | 11.11.2014 | 8 13:57:26  | dPRS      | 10                  | 15.2994283  | 46.23254    |                                  |           |           | false       | true            |       |
| 72850428   | 16323     | 11.11.2016 14:01:52 | 11.11.200  | 613:48:52   | OPRS -    | 10                  | 15.2994105  | 46.23369    |                                  |           |           | false       | trice           |       |
| 72850422   | 16923     | 11.11.2016 14:01:47 | 11.11.2054 | 6 13:48:17  | GPRS      | 10                  | 15.2996083  | 46.2228916  |                                  |           |           | false       | Drule           |       |
| 72850421   | 16323     | 11.11.2016 14:01:42 | 11,11,200  | \$13:46:10  | GPRS      | 10                  | 15.2996083  | 46.2328665  |                                  |           |           | false       | true            |       |
| 72850438   | 16323     | 11.11.2016 1401:38  | 11.11.2050 | 13:39:25    | GPRS      | Diagnostic          | 15-2996216  | 46-222853   |                                  |           |           | false       | fable           |       |
| 72850413   | 10323     | 11.11.2016 14:01:31 | 11.11.200  | 12:31:22    | GPRS      | Diagnostic extended | 15.299575   | 46.2228733  |                                  |           |           | false       | Drue            |       |
| 72850411   | 18323     | 11.11.2016 14:01:23 | 11.11.2014 | 1122042     | OPRS      | Asci                | 15.2996116  | 46.2328916  | User requested reset! Tick(5005) |           |           | false       | DELAP           |       |
| 72850405   | 16323     | 11.11.2016 14:01:13 | 11.11.2001 | 61329:42    | GPRS      | mello               | 15,2996110  | 46.2329910  |                                  |           |           | fabre       | DILIA           |       |
| 72850288   | 16312     | 11.11.2016 14:00:51 | 11.11.2001 | 14.00:36    | GPRS      | Navigation          | 15.2997500  | 46,232935   |                                  | 0         | 0         | false       | DIDA            |       |
| 72850367   | 16112     | 11.11.2016 13:59:56 | 11.11.2014 | 1259:18     | GPRS      | Navigation          | 19.587515   | 41.81336    |                                  | 63        | 79        | fatse       | bhae            |       |
| 72850336   | 16300     | 11.11.2016 13:59:08 | 11.11.201  | 6 13:57:26  | GPRS      | 10                  | 15.2996110  | 46.2328716  |                                  |           |           | false       | true            |       |
| 72850334   | 16300     | 11.11.2010 13:59:03 | 11.11.201  | 6 13:57:10  | GPRS      | Navigation          | 15.2996510  | 46.2328560  |                                  |           | 151       | failse      | 0104            |       |
| 72850227   | 16162     | 11.11.2016 12:50:55 | 11.11.200  | 12:58:45    | GPRS      | Navigation          | 15.2997306  | 46.22292    |                                  | 0         | 0         | false       | true            |       |
| 73450308   | 16163     | 11 11 2010 12-58-54 | 11 11 201  | 112-12-10   | hiters.   | 10                  | 15 33473    | 46 33335553 |                                  |           |           | Palain      | Table           | - 6   |

#### **Message View**

Allows FMCs to view the recent message history of all vessels in their fleets.

- Select reporting time period to see historical data
  Filter by message type (Diagnostic,
  - Activation, Status poll etc.) or reporting channel (Iridium or GPRS)

Export to Excel function allows further analysis

| ice manager | _ Devices        | Devices    |              |                  |  |  |  |  |  |  |
|-------------|------------------|------------|--------------|------------------|--|--|--|--|--|--|
| Devices     | Public device ID | Serial man | iber Account | ISOUM MEL        |  |  |  |  |  |  |
| Accounts    |                  | T          |              | ( <b>T</b>       |  |  |  |  |  |  |
|             |                  |            |              |                  |  |  |  |  |  |  |
|             |                  |            |              |                  |  |  |  |  |  |  |
|             |                  | 4037       | Albania VMS  |                  |  |  |  |  |  |  |
|             | 0106             | 4505       | Albama VMS   |                  |  |  |  |  |  |  |
|             |                  | 4743       | Albania VIIS | 3002249315538400 |  |  |  |  |  |  |
|             |                  |            | Albania WKS  |                  |  |  |  |  |  |  |
|             | 4771             | 4771       | Albanda VMS  | 300234030638200  |  |  |  |  |  |  |
|             | 4575             | 4625       | Atturna Wits | 300234010672160  |  |  |  |  |  |  |
|             | #765             | 4795       | Albania VMS  | 800230030558130  |  |  |  |  |  |  |
|             |                  |            | Adbanca WKS  | 200224019522300  |  |  |  |  |  |  |
|             | 490.0            | 6424       | Albania VMS  | 100234020935230  |  |  |  |  |  |  |
|             | 4525             | 4821       | Albaeka WIIS | 103234030537200  |  |  |  |  |  |  |
|             |                  | 4833       | Albanka VMS  | 300234310534260  |  |  |  |  |  |  |
|             | 4014             | 4504       | Atsania WKS  | 2002/34030536400 |  |  |  |  |  |  |
|             |                  |            | Albania WKS  | 1002240324339870 |  |  |  |  |  |  |
|             | 4641             | 4641       | Albacka VMS  | 100234010436870  |  |  |  |  |  |  |
|             |                  | 4382       | Atbanka VMS  | 300234030635110  |  |  |  |  |  |  |
|             | 4627             | 4637       | Albania VMS  |                  |  |  |  |  |  |  |
|             | 4062             | 4550       | Albania WIS  | 300234316539400  |  |  |  |  |  |  |
|             | 4617             | 46.27      | deactivated  | 203234032631100  |  |  |  |  |  |  |
|             | 4025             | 4625       | Albumia VMS  |                  |  |  |  |  |  |  |

#### **Device Manager**

Manage BlueTraker devices and user access.

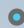

Add, remove or edit BlueTraker terminals within the fleet

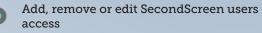

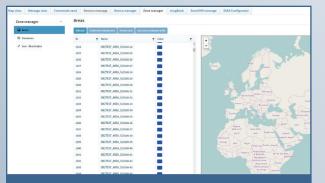

### ZoneManager

Zone manager allows FMCs to easily add, remove or edit geozones and synchronize them to individual vessels, groups or the entire fleet.

- Customize reporting frequencies for
- individual/group or entire fleet in specific zones
- Add seasonal/temporary geozones that can be activated/deactivated when there are specific spawning events
- Tailor high frequency reporting for at-risk marine areas
- Select reporting channels (GPRS or Satellite) to save on costs

| From       | 14.11.2008   | 3:42      |              | Device type: | Wind     | chServz | Y         | Public device id: |            |              | Vessel - WSN info                                                                                                    |        |
|------------|--------------|-----------|--------------|--------------|----------|---------|-----------|-------------------|------------|--------------|----------------------------------------------------------------------------------------------------|--------|
| Toc        | 14.11.2005   | 9:42      |              | Status type: | Activ    | 36      | ~         |                   |            | Search       | Vessel name<br>Rho-Traber ID                                                                                                    | 97 - N |
| Message ID | Message type | Device ID | Receive time | GPS time     | Channell | Messa   | Longitude | Latitude          | Code Actio | Directions F |                                                                                                    | CW     |
|            |              |           |              |              |          |         |           |                   |            | •            | A Comment                                                                                                    | ~      |
|            |              |           |              |              |          |         |           |                   |            | + 0          | and the second state                                                                                                    | +2     |
|            |              |           |              |              |          |         |           |                   |            | + (          | and the transformed                                                                                                    |        |
|            |              |           |              |              |          |         |           |                   |            | • •          | at daget first                                                                                                    | Star   |
|            |              |           |              |              |          |         |           |                   |            | 4 (          |                                                                                                    |        |
|            |              |           |              |              |          |         |           |                   |            | + (          | and the second second s |        |
|            |              |           |              |              |          |         |           |                   |            | •            |                                                                                                    |        |
|            |              |           |              |              |          |         |           |                   |            | t (          | angeneses .                                                                                                    |        |
|            |              |           |              |              |          |         |           |                   |            | •            |                                                                                                    |        |
| <          |              |           |              |              |          |         |           |                   |            | + .          |                                                                                                    |        |

#### **Sensors Message**

Message and Map view allows FMCs to view precisely when and where their fleets are fishing through BlueSenz technology.

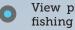

View precise GPS coordinates of exact fishing locations and time spent fishing

- Detailed fishing activity data (net deployed location, net haul location)
  - Export function allows deeper analysis

|           |      |            |         |             |              |          |        |                |              |           | -       |
|-----------|------|------------|---------|-------------|--------------|----------|--------|----------------|--------------|-----------|---------|
| lagbook I | 91   | Device ID: |         |             | Status       |          | Starti |                | Endi         |           | Search  |
|           |      |            |         |             | i All status | •        |        |                | •            |           |         |
|           | ID   | Device ID  | Captain | Status Name | Start trip   | End trip |        | Departure Port | Londing Port | Gear Name | Comment |
|           |      |            |         |             |              |          |        |                |              |           |         |
| Dip       | el . |            |         |             |              |          |        |                |              |           |         |

Direct access into the eLogbooks helps FMCs to determine what the current catch haul is; whether quota limits are going to be reached.

- See whether vessels are up-to-date with logbooks in one quick glance
- Compare levels of bycatch by vessel or across the fleet
- Investigate discrepancies into reported vs landed catches
- Reduces the 'busywork' of data reentry
  - Adapt management strategy / techniques quicker than ever before

| Nap view Message view | Commands send Sensors message Device manager Zone manager eLogBook Send HMI message SSAS Configurator |
|-----------------------|----------------------------------------------------------------------------------------------------|
| nd HMI                |                                                                                                    |
| MI messages Other     |                                                                                                    |
| MI messages           |                                                                                                    |
| Send new message      | Compose new message                                                                                   |
| A History             | From                                                                                                  |
|                       |                                                                                                    |
|                       | Subject                                                                                               |
|                       | Ted                                                                                                   |
|                       |                                                                                                    |
|                       |                                                                                                    |
|                       |                                                                                                    |
|                       |                                                                                                    |
|                       |                                                                                                    |
|                       |                                                                                                    |
|                       |                                                                                                    |
|                       |                                                                                                    |
|                       | El Send                                                                                               |
|                       |                                                                                                    |
| C                     | end HMI Message                                                                                       |
|                       |                                                                                                    |

#### FMCs are able to communicate crucial information to their fishing fleets.

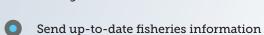

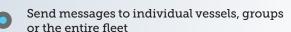

Alert fishermen to storm warnings / potential threats at sea

# Key Features of SecondScreen \_\_\_\_

# Advanced Vessel Tracking with Real-time Data View

Stay up-to-date with your fleet's every move. Analyze results through comprehensive performance reports. Monitor trips from start to finish with full access to historical information.

# Fast and Simple Communication with Messaging

Clear communication between FMC operators and vessel managers is ensured.

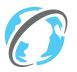

## **Increased Efficiency**

Significantly reduced time and cost for data analysis and data management.

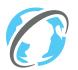

#### **Easy to Understand**

Enjoy a state-of the-art user interface that is clearly arranged, simple and quick to use.

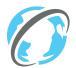

### **Configuration and Global Access**

With SecondScreen, there is no software to install and maintain. Simply login to the SecondScreen interface with your BlueTraker ID and manage information about your fleet.

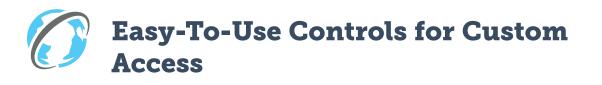

Control access by granting the users or groups with the rights to only the information they need to perform their jobs.

# Fisheries Data in One Place

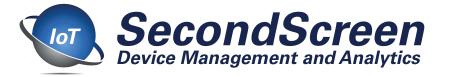

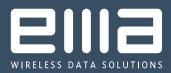

EMA d.o.o., Teharje 7B, SI-3000 Celje, Slovenia, EU +386 3 42 84 800

sales@bluetraker.com

www.bluetraker.com

EMA reserves the right to make changes to products or specifications without prior notice

©2021 EMA - Wireless Data Solutions - All rights reserved.

All trademarks or registered trademarks are the property of their respective owners.

Part No: 14124 | Doc. Ver.: 0.2.2

Except otherwise noted, the reuse of this document or its part is authorized under a Creative Commons Attribution 4.0 (CC/BY 4.0) international license (https://creativecommons.org/licenses/by/4.0/). This means that reuse is allowed provided appropriate credit is given to EMA d.o.o. and any changes are indicated. For any use or reproduction of elements that are not owned by EMA d.o.o., permission may need to be sought directly from the respective rightsholders.

Distributor Label HERE